# "Dragon Graphics" Forth, OpenGL and 3D-Turtle-Graphics

#### Bernd Paysan

August 29, 2009

## Abstract

A 3D turtle graphics based on OpenGL is presented. The turtle moves in space, and leaves a trail which defines the sceletton of the 3D objects. The surface is created starting at the turle's position using a number of coordinate systems (very populary: cylinder coordinates). Normal vectors and texture coordinates are computed automatically. Using an example, the swap dragon, the name patron of this technology, the proceeding is demonstrated.

### 1 Introduction

On the last German Forth-Tagung, I presented direct OpenGL library bindings in Forth. OpenGL is a very powerful 3D graphics library. However, OpenGL is quite low-level, and provides "only" coordinate transformation and drawing of strips, thus strings of triangles or quads. Furthermore, OpenGL needs normal vectors and texture coordinates that could be computed automatically.

My intention was therefore to capsulate OpenGL in an easier to use library, a sort of 3D turtle graphics. Around new year 1999, there was a discussion in comp.lang.forth about such a 3D turtle graphics. Dave Taliaferro introduced a 3D turtle graphics written in pForth. Marcel Hendrix soon afterwards implemented something comparable in iForth.

Both turtles can move through space, and leave a trail composed of OpenGL objects, e.g. cylinders or spheres. You can't compose more complex bodies.

The system introduced here starts with the turtle principle, but it allows to describe bodies. Since it doesn't base on composition of fixed parts, a real sceleton animation is possible, something that even Hollywood tools can only accomplish with a lot of effort. Not accidentally the evening-filling films have insects, thus exosceletons, as actors. Animations with entrosceletons typically restrict to short sequences. 3000 points (the dragon) aren't easy to enter by hand.

### 2 The Principle

Ordinary 2D turtle graphics can walk forward and backward, and turn right or left. Thereby it leaves trails, thus lines. The principle can be extented to areas by filling the turtle drawn polygons.

In space, the turtle is in its right element (under water). Instead of crawling around clumsy, it can swim up and down and roll around its axis. You just must think about how its "trail" should look like, and how to get from strips and polygons to real bodies.

Instead of dropping pre-factured objects, this 3D turtle graphics allows to describe slices through the body. These slice planes then are connected to form abody. E.g. to create a cylinder, you connect two circles together. Circles are approximated by polygons.

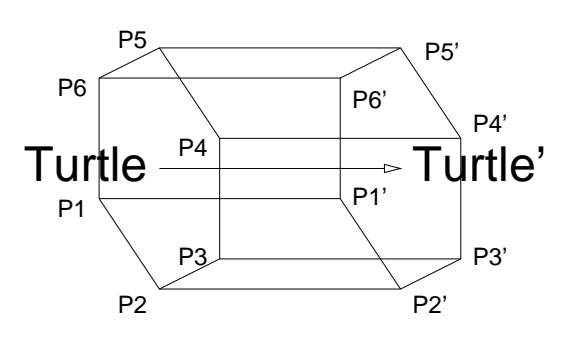

Figure 1: 3D-Turtle-Prinzip

The simple 3D turtle graphics doesn't provide a 2D turtle graphics for these slices (which might be somewhat intuitive), but different coordinate systems like cylinder coordinates. You could use the plain 3D turtle, as well, to draw outlines. The origin is defined by the turtle, the orientation of the coordinate system is where the turtle looks at.

## 3 A Simple Example

As simple example I'll choose a tree. A tree is composed of a trunk, and branches, which we'll approximate by hexagon-based cylinders. As leaf, I'll use a simple sphere approximation. Our

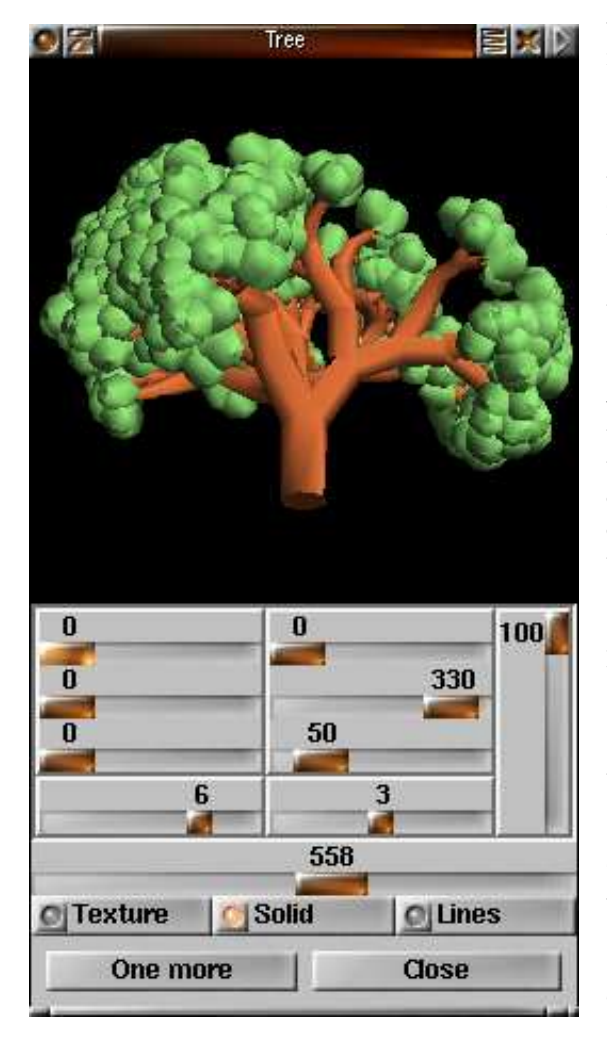

#### Figure 2: Tree

tree has a few parameters: the branch depth and the number of branches. The tree shown above also has a likelyhood with which the branches fall, we won't implement that here.

Let's start with the root. First, we need a

lower surface, a hexagon. We leave the turtle as is, and open a path with six points per round. : tree ( m n -- )

.brown .color 6 open-path

The hexagons have an angle of  $\pi/3$  per step, we can memorize that one now. It defines the step width for the functions that don't take an angle as parameter.

pi 3 fm/ set-dphi

Now we start with six points in the middle. We first add the six points (the path is empty at the beginning), and in the next round we set them again, to set the normal vectors correctly (all beginning is difficult  $-$  since the normal vectors relate to the previous round, there are none in the first round).

- 6 0 DO add LOOP next-round
- 6 0 DO set LOOP next-round

Around them in the next round we draw the triangles that form the bottom hexagon. The size of the triangles is computed using the branch depth and multiplied by 0.03. Since OpenGL itself uses floating point numbers, the turtle graphics also works with such numbers.

6 0 DO dup !.03 fm\* set-r LOOP next-round

Now I use a small trick to create sharp edges — the 3D turtle graphics computes normal vectors on a point as sum of the cross products of the vectors left/behind and right/forward. Another slice at the same position causes that only one direction is considered for the normal vectors.

6 0 DO dup !.03 fm\* set-r LOOP

Now we can procede with the real recursive part, the branches:

branches ;

branches ( m n -- ) recursive

To avoid a double recursion, I use a loop for the end recursion.

BEGIN dup WHILE

Even here we must start with a new round. To avoid that the tree is flat in a single plain, we roll it every branch by 54 degrees.

```
next-round pi !.3 f* roll-left
```
Next, we got corresponding to the branch depth forward to draw a new ring.

dup !.1 fm\* forward

6 0 DO dup !.03 fm\* set-r LOOP

For the other branches we need a loop —  $ex$ cept for the last branch, that is done by the endrecursion.

over 1 ?DO

Each branch rotates around the turtle's eye  $axis - I'$  here is the end of the loop. The word >turtle saves the current state of the turtle on a turtle stack. turtle> takes it back again. I use a local variable, since the turtle needs some return stack, and therefore I and I' aren't accessible. The FP stack can be used only for intermediate computations, since the C library expects an empty stack.

After rotating we must turn right (with an angle of 18 degree here), and then turn the turtle  $back - so that the points of each slice fit to$ gether. The changed eye direction of the turtle remains with this operation, only the alignment in space is reconstructed.

```
2pi I I' fm*/ { f: di |
          >turtle
             di roll-left pi 5 fm/ right
             di roll-right
             2dup 1- zweige
          turtle> }
Just finish the loop
          LOOP
```
and turn right for the end recursion (this time we roll by 0 degrees).

pi 5 fm/ right

1- REPEAT

Finally, we close the path and draw a leaf. close-path leaf 2drop ;

The leaf itself is a simple approximation to a sphere:

```
: leaf ( -- )
 .green .color
 6 open-path 6 0 DO add LOOP
 next-round !.1 forward
     6 0 DO !.2 set-r LOOP
 next-round !.2 forward
     6 0 DO !.2 set-r LOOP
 next-round !.1 forward
     6 0 DO !.1 set-r LOOP
 next-round
     6 0 DO !0 set-r LOOP
 close-path .brown .color ;
```
These aren't all the sources, we need some overhead to change the view to the tree. The whole sources are in the file tree.str (3D graphics) and tree.m (user interface).

## 4 A More Complex Example: The Dragon

Since the dragon is really complex, I describe only the most important points. In typical Forth tradition the dragon is briddled by the tail.

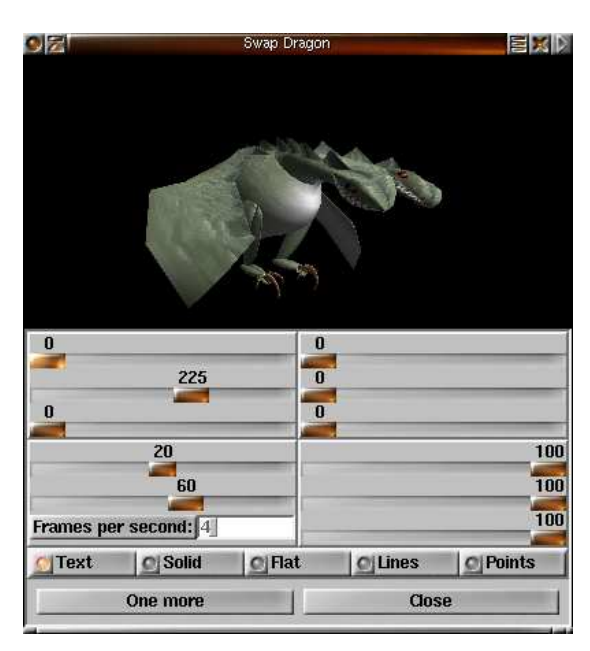

Figure 3: Swap-Drache

### 4.1 Tail

The dragon is composed of single segments, wich mainly are a circle with a point:

```
: dragon-segment ( ri ro n -- )
 { f: ri f: ro | next-round
   ro set-r 1 DO ri set-r LOOP
   ro !-0.0001 set-rp !0 phi df! } ;
```
To wag the tail nicely, and to synchronize all the other movements, there's a timer that is turned into an angle  $[0, 2\pi]$ . Variable tail-time

: time' ( -- 0..2pi )

```
tail-time @ &24 &60 &30 * * um* drop
0 d>f !$2'-8 pi f* f* ;
```
The real tail wagging now computes using segment number and time — the result is a translation left or right.

: tail-wag  $(n - f)$ >r pi r $0$  1 + fm\*  $!.2$  f\* time' f+ fsin r> 2+ dup \* 1+ fm/ !30 f\* ;

The origin of the dragon is in the womb, not at the tail's point. The dragon however is drawn beginning with the tail's point  $-$  thus we first must compute a compensation, otherwise the tail wags with the dragon.<sup>1</sup>

: tail-compensate ( n -- f ) !0 0 DO I 2+ tail-wag f+ !1.1 f/ LOOP !1.1 !20 f\*\* f\* fnegate ; The tail then is quite simple: first back to the

tail's point, and set a point as initial polygon.

<sup>1</sup>Something like that somethimes happens in politics.

Then, step by step forward, and draw a dragon segment. Each second segment has a point upwards, and scaling makes the tail thicker and thicker. The radius furthermore is enlarged, too. This scaling first has to be undertaken into the other direction. As texture mapping function, I use  $z, \phi$ , thus the movement of the turtle as one texture coordinate and the angle against vertical for the other.

```
: dragon-tail ( ri r+ h n -- ri h )
 zphi-texture
 { f: ri f: r+ f: h n |
 !1.05 !-20 f**
 !1.1 !-20 f** !1 scale-xyz
 h -&15 fm* &20 tail-compensate
 h -&25 fm* forward-xyz
 n 1+ 0 DO add LOOP
 20 0 DO !0 i 2+ tail-wag h forward-xyz
     pi &90 fm/ up
     ri fdup I 1 and 0= IF r+ f+ THEN
     n dragon-segment
     !1.05 !1.1 !1 scale-xyz
     !.025 ri f+ to ri
 LOOP ri r+ h } ;
```
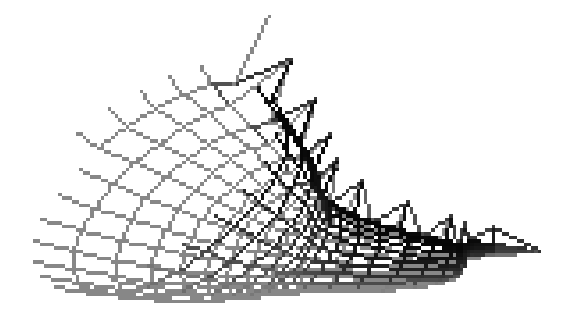

Figure 4: Tail

#### 4.2 Body

The dragon's body is composed out of the same segments as the tail, but instead of growing further, the body must close again.

```
: dragon-wamp ( ri r+ h ri+ n -- ri' )
 { f: ri f: r+ f: h f: ri+ n |
 8 0 DO h forward
     ri fdup I 1 and 0= IF r+ f+ THEN
     n dragon-segment
     ri+ ri f+ to ri !-0.02 ri+ f+ to ri+
 LOOP ri ri+ !.02 f+ f- } ;
```
#### 4.3 Neck

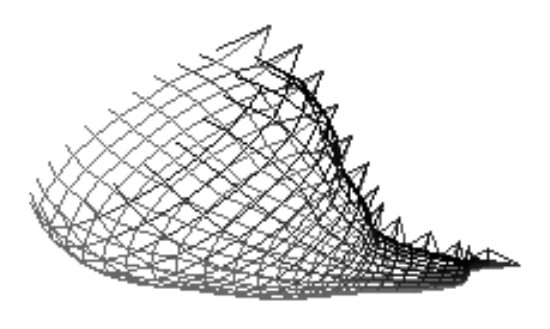

Figure 5: Body

tions, one for the shoulder (fast shrink), and one for the real neck (slow shrink). The shoulder turns left, the neck turns right again. Therefore the function dragon-neck-part is called two times.

```
: dragon-neck-part
  ( ri r+ h factor angle n m -- ri' )
  swap { f: ri f: r+ f: h f: factor f:
angle n |
  0 ?DO h forward angle left
     pi &30 fm/
     time' fsin !.01 f* f+ down
     factor ri f* to ri
     ri fdup I 1 and 0= IF r+ f+ THEN
     n dragon-segment
  LOOP ri } ;
  : dragon-neck ( ri r+ h angle n -- )
  { f: r+ f: h f: angle n |
  r+ h !.82 angle
   n 4 dragon-neck-part
 r+ h !.92 angle f2/ fnegate
   n 6 dragon-neck-part
 fdrop close-path } ;
```
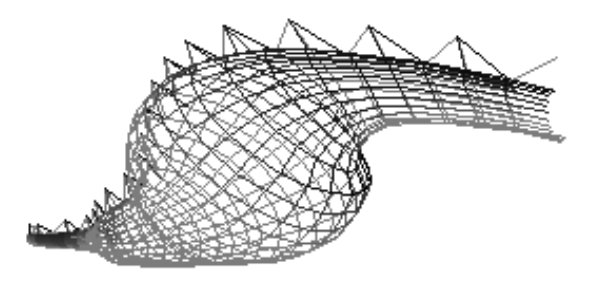

Figure 6: Neck

#### 4.4 Head

The neck also consists of these segments, how-rounded edges and a slot for the tooths. This ever, we have here two different growth func-function isn't easy to generate, therefore I use The head is composed using a rectangle with an array for the coordinates, bu tjust for the left half of the head; the right half is obtained by mirroring at the Y axix. The sizes of the slices is about the same as for the body. The head has a different texture, one with eyes, nose, and teeth.

```
Create head-xy
       !0.28 f>fs , !0.0 f>fs ,
       !0.30 f>fs , !0.5 f>fs ,
       !0.25 f>fs , !0.6 f>fs ,
       !0.05 f>fs , !0.6 f>fs ,
       !0.00 f>fs , !0.5 f>fs ,
       !-.05 f>fs , !0.6 f>fs ,
       !-.10 f>fs , !0.6 f>fs ,
       !-.15 f>fs , !0.5 f>fs ,
: dragon-head ( t1 shade -- ) !text
 pi 6 fm/ down !1.2 !.4 !.4 scale-xyz
  !-.65 forward
  !.5 x-text df!
  16 open-path 16 0 DO add LOOP
  6 0 DO
      T 5 = TF 1.25ELSE I 0= IF ! 0 ELSE ! . 35 THEN
            THEN forward
      >matrix
      pi !0.1 f* I 2* 5 - fm* fcos
      fdup !.5 f+ !1 scale-xyz
      next-round
      head-xy 16 cells bounds DO
          I sf@ I cell+ sf@ set-xy
          2 cells +LOOP
      head-xy dup 14 cells + DO
          I sf@ I cell+ sf@
          !1'-6 f+ fnegate set-xy
          -2 cells +LOOP
      matrix>
  LOOP
  !1 x-text df!
  close-path ;
```
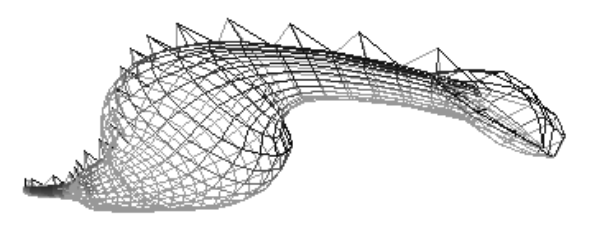

Figure 7: Head

The second neck and head are drawn with corresponding negative angles. Like in the previous example, I save the state of the turtle to start from the same point again.

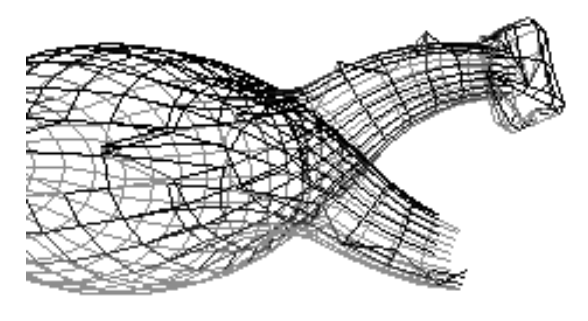

Figure 8: Second Neck

#### 4.5 Wing

The wing has a simple, flat hexagon as slice. This hexagon provides the bending of the wing, and models the "fingers".

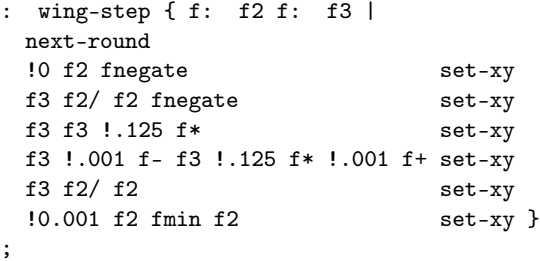

The folding function of the wing supplys a movement of arm/hand and finger dependent on time for a up/downward movement of the wing.  $f_2$  is an additional term to the cosine,  $f_1$  a multiplicative.

: wing-fold ( f1 f2 -- )

time pi 5 fm/ f- fcos f+ f\* down ;

The movements and the composing of the wing are complicated; therefore I don't explain all details. Here first I open a path, too. Then, step by step, shoulder, arm, and finally the fingers are drawn.

wing ( -- ) 8 open-path !.9 scale 6 0 DO add LOOP !.02 !1.2 wing-step !.3 forward Shoulder pi &10 fm/ down pi &8 fm/ roll-left time' fsin !1.3 f\* !.2 f+ right !.02 !1 wing-step Upper arm pi 5 fm/ up pi &10 fm/ right !1 forward pi 5 fm/ down pi &20 fm/ left time' fcos !-.25 f\* !.5 f- roll-left time' fcos pi 6 fm/ f\* down !.02 !1 wing-step Lower arm time' !1 f- fcos !1 f+ pi 8 fm/ f\* right pi -3 fm/ !-1.0 wing-fold pi &10 fm/ left !1 forward

```
pi 4 fm/ !-1.5 wing-fold
!.02 !2 wing-step
2 0 DO !.025 forward
       pi &12 fm/ !1.2 wing-fold
       pi &10 fm/ right !.05 forward
       !.02 !2 wing-step Finger
LOOP
!0 !2 wing-step Closing step
close-path ;
```
The wing is the same left and right. The symmetry is created by mirroring on the Y axis. Here, I must say another word about OpenGL: only the front sides of triangles really are drawn. The backfaces are culled. Such a mirror operation turns all fronts into "backs", since the turn changes. So I must tell OpenGL, and that's whatflip-clock does.

- : right-wing ( h -- ) pi/4 roll-right pi/2 right !2 f\* forward pi !.3 f\* roll-left zp-texture !.13 y-text df! wing ;
- : left-wing ( h -- ) !1 !-1 !1 scale-xyz flip-clock right-wing flip-clock ;

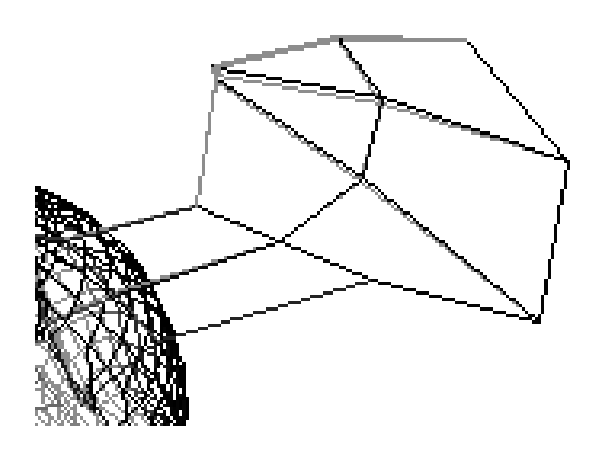

Figure 9: Wing

#### 4.6 The Complete Dragon

I'll leave the legs out here, they aren't that interesting, since they consist of static parts (mostly long ellipsoids and bowed claws). Let's see the main program:

First of all, the dragon wags up and down with each wing fold. Then, for the dragon segments I must set the angle.

```
: dragon-body
```

```
(t0 s t3 s t1 s t3 s t2 s n - )time' fsin !.1 f* !0 !0 forward-xyz
pi f2* r@ fm/ set-dphi
r@ 1+ open-path
```
Then as said above, I draw the tail. !.1 !.3 !.2 r@ dragon-tail The return parameters of the tail are recycled in the body. r> { f: ri f: r+ f: h n | ri r+ h !.06 n dragon-wamp fdrop I draw head and neck left and right starting at the same position, with negated angle parameters for the other side. >turtle ri r+ h !10 grad>rad n dragon-neck 2dup dragon-head 2swap !text turtle> >matrix ri r+ h !-10 grad>rad n dragon-neck dragon-head 2drop matrix> Then, the texture changes and I draw the two wings. 2dup !text h !2 f\* forward >turtle h right-wing turtle> >turtle h left-wing turtle> I draw the legs with the same approach. h !-6 f\* forward >turtle right-leg turtle> >turtle left-leg turtle> 2drop 2drop } ;

## 5 Outlook

What can you do with that, and what's missing? A serious application is certainly the visualization of three dimensional data. Less "serious" applications would be computer games. They require collision detection, and quite likely a hierarchical model, to put spaces and moving/moveable objects in. Also different level of detail depending on the size of the object on the screen now must be programmed by hand. If there is another possibility for animated objects I'm not sure.

The usage of different textures is quite complex at the moment; they must be carried on the stack. Here, the 3D turtle object should provide better tools.

And again, Windows makes difficulties. Even though one can't say that the Mesa library under Linux is bug-free, it at least implements all features of OpenGL 1.2. The Windows 95 OpenGL library from SGI/Microsoft omits textures, and doesn't work very reliably. Since SGI opened up their GLX sources, the remaining Linux problems and the missing hardware support (only 3Dfx supported now) will be solved  $6.2$ in the near future.

You can download all that under http://www.jwdt.com/~paysan/bigforth.html

## 6 Appendix: Instructions of the 3D Turtle Graphics

#### 6.1 Navigation

left ( $f$  −− ) turns the turtle's head left

right ( $f$  −− ) turns the turtle's head right

up ( $f$  −− ) turns the turtle's head up

down ( $f$  –− ) turns the turtle's head down

roll-left ( $f$  –− ) rolls the turtle's head left

roll-right  $(f - )$  rolls the turtle's head right

**x-left**  $(f - -)$  rotate the turtle left around the  $x$  axis

 $\boldsymbol{x}\text{-right}$  ( f  $--$  ) rotate the turtle right around the x axis

**y-left** ( $f$  −− ) rotate the turtle left around the  $u$  axis

- **y-right** ( $f = -$ ) rotate the turtle right around the  $y$  axis
- **z-left** ( $f = -$ ) rotate the turtle left around the z axis
- **z-right** ( $f$  −− ) rotate the turtle right around the z axis
- forward  $(f )$  move the turtle in z direction
- forward-xyz ( fx fy fz  $--$  ) move the turtle
- degrees ( f −− ) steps per circle. Common cases:  $2\pi$  for radians (default), 360 for deg, 64 for asian degrees, or whatever you find suits your application best.
- scale  $(f )$  scales the turtle's step width by the factor f
- scale-xyz ( $fx$  fy  $fz$  -- ) scale the turtle's step width in  $x, y$ , and  $z$  direction
- flip-clock ( −− ) change default coordinate from left hand to right or the other way round. Use that after scale-xyz with an odd number of negative scale factors.

#### Turtle state

- $>$ **matrix** (  $--$  ) push turtle matrix on the matrix stack
- $matrix > (- )$  pop turtle matrix from the matrix stack
- matrix $\mathbf{Q}$  ( -- ) copy turtle matrix from the stack
- **1matrix**  $($  --  $)$  initialize turtle state with the identity matrix
- $\text{matrix}^*$  (  $--$  ) multiply current transformation matrix with the one on the top of the matrix stack (and pop that one)
- clone ( $-\text{-}$  o) create a clone of the turtle
- >turtle ( $-\frac{1}{\sqrt{2}}$ ) clone the turtle and use it as current object
- turtle> ( −− ) destroy current turtle and pop previos incarnation

#### 6.3 Pathes

- **open-path**  $(n -)$  opens a path with *n* points in the first round
- close-path ( $-\frac{1}{\cos\theta}$ ) closes a path and performs the final rendering action
- next-round ( −− ) closes a round and opens the next one
- **open-round** ( $n$  –− ) opens a round with  $n$ points (obsolete)
- close-round  $(--)$  closes a round (by copying the first point as last point) and performs the per-round rendering action (obsolete)
- finish-round ( $-\frac{1}{\pi}$ ) performs the per-round rendering action without closing the round first (this is for open objects) (obsolete)
- add-xyz ( fx fy fz  $--$  ) adds the point at the  $x, y, z$ -coordinates relative to the turtle. x is up from the turtle,  $y$  right,  $z$  before. The point is connected to the same point of the previous round as the point before.
- set-xyz ( fx fy fz -- ) sets a point with  $x, y, z$ coordinates. The point is connected to the next point of the previous round as the point before.
- drop-point  $(--)$  skips one point, set-xyz is equal to add-xyz drop-point
- set-rpz ( fr fphi fz  $-\frac{1}{2}$ ) set with cylinder coordinates
- set-xy ( fx fy -- ) set-xyz with  $z = 0$
- set-rp ( fr fphi −− ) set with cylinder coordinates,  $z = 0$
- set-r ( $fr -$ ) set with cylinder coordinates,  $z = 0, \, \phi = \phi_{cur}, \, \phi_{cur} = \phi_{cur} + \Delta \phi$

set ( −− ) set at current turtle location

add-rpz ( fr fphi fz  $--$  ) add with cylinder coordinates

add-xy ( fx fy -- ) add-xyz with  $z = 0$ 

- add-rp ( fr fphi −− ) add with cylinder coordinates,  $z = 0$
- add-r ( $\text{fr} \leftarrow$ ) add with cylinder coordinates,  $z = 0, \, \phi = \phi_{cur}, \, \phi_{cur} = \phi_{cur} + \Delta \phi$
- add ( −− ) add at current turtle location

set-dphi ( fdphi −− ) sets  $\Delta \phi$ 

#### 6.4 Drawing Modes

**points**  $(--)$  draw only vertex points

- lines ( −− ) draw a wire frame
- triangles ( −− ) draw solid triangles
- textured ( −− ) draw textured triangles
- smooth  $($   $)$  variable: set on for smooth normals when rendering textured, set off for non-smooth rendering
- xy-texture ( −− ) texture mapping based on  $x$  and  $y$  coordinates
- zphi-texture ( −− ) texture mapping based on z and  $\phi$  coordinates
- rphi-texture ( −− ) texture mapping based on r and  $\phi$  coordinates
- zp-texture ( −− ) texture mapping based on  $\boldsymbol{z}$  and the point number coordinates
- load-texture ( $\alpha$ ddr u −− t) loads a ppm file with the name  $addr$  u and returns the texture index  $t$
- set-light (  $par1..4 par n --$  ) Set light source  $\overline{n}$